## **AGENT-FREE MANAGEMENT: DELL POWEREDGE R720 VS. HP PROLIANT DL380 G7 DEPLOYMENT AND MANAGEABILITY**

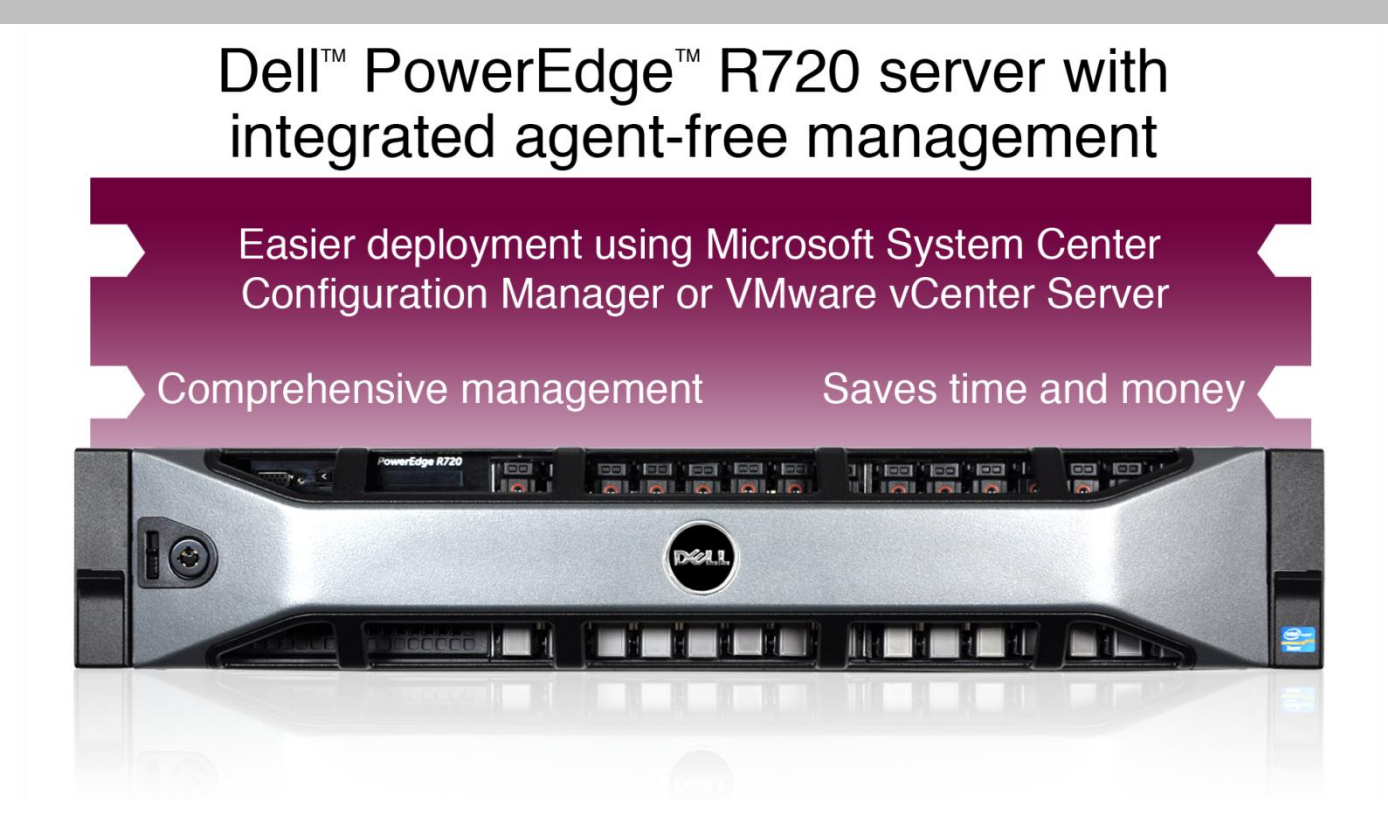

By utilizing agent-free technology and advanced remote management technologies, Dell servers and their associated software provided superior process automation features and increased ease of management as compared to HP servers and their associated software in our testing. Using Dell servers and software could provide time and cost savings across enterprises with hundreds or thousands of servers. Specifically, we compared the management capabilities of the Dell PowerEdge R720 server and the HP ProLiant DL380 G7 server, each with its own software packages, in both a virtualized environment using VMware technologies and a non-virtualized environment using Microsoft System Center Configuration Manager (SC ConfigMgr).

In our testing, we used the following Dell tools: the Dell Management Plug-In for VMware® vCenter™ Server, the Dell Server Deployment Pack (DSDP), the Dell Lifecycle Controller Integration (DLCI), the HP Deployment Pack add-in for VMware vCenter Server, and HP Insight Control 6.3.1 for SC ConfigMgr.

The integrated, agent-free systems management capabilities of the Dell solution provided a faster administrator experience with fewer tasks compared to the HP solution in our testing scenarios, which included a VMware virtualized environment and a physical Windows Server environment. The agent-free Dell approach allows some management tasks to be performed regardless of the host operating system.

The more automated management tasks are, the less time it takes systems administrators to perform such tasks. This ultimately saves cost and enables greater resources to be allocated to innovative new IT initiatives instead of to mundane maintenance.

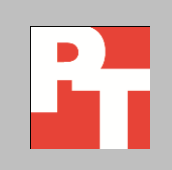

A PRINCIPLED TECHNOLOGIES TEST REPORT

Commissioned by Dell Inc., June 2012

## **DELL TOOLS SIMPLIFY SERVER MANAGEMENT**

Server management automation has become a key driver in managing costs within the enterprise IT infrastructure. Organizations with hundreds or thousands of servers must consider all ownership costs, including day-to-day management time costs, associated with their choice of vendor and that vendor's available automation tools. With Dell tools—in particular the Dell Management Plug-In for VMware vCenter, the Dell Server Deployment Pack, and the Dell Lifecycle Controller Integration with SC ConfigMgr—we experienced a process with fewer steps and less incurred administrative time than when using equivalent tools from HP. For all testing with both HP and Dell servers in SC ConfigMgr, we assume that the administrator has already created the necessary hardware profiles, such as those necessary for network cards or other expansion components. We performed on our testing scenarios on a Dell PowerEdge R720 server and an HP ProLiant DL380 G7 server, the current production model at the time of this report. For detailed test results, se[e Appendix A.](#page-11-0) For information on the configuration of our test servers, see [Appendix B.](#page-22-0)

The Dell Management Plug-In for VMware vCenter Server works in concert with Dell servers and VMware vCenter Server to reduce tasks and time associated with managing your virtual infrastructure by natively incorporating Dell server management features directly into the vCenter Server Console. The DSDP works in conjunction with Microsoft SC ConfigMgr 2007 R3 to reduce time associated with Windows operating system deployment tasks. The DLCI enables quicker and easier BIOS and firmware update capabilities, along with integration with SC ConfigMgr and the DSDP for operating system deployments. In our comparative testing using the HP ProLiant DL380 G7 server, we used the HP Deployment Pack add-in for VMware vCenter Server, and HP Insight Control 6.3.1 for SC ConfigMgr.

## **Dell tools could save up to \$250,000 or 5,500 engineering hours over the data center replenishment lifecycle**

Compared to the HP DL380 G7 solution, which required installing, testing, and maintaining a systems management software agent, we estimate the Dell solution can save up to \$250 or 5.5 engineering hours over the server lifecycle. In a hypothetical data center with 1,000 servers, this savings per server cumulatively adds up to \$250,000.

We assume this enterprise has 1,000 servers supporting 20 configurations of operating systems and hardware. We assume these servers have a 4-year lifecycle and require a patch on at least one of their agents, patched in bundles, every 2 months. This means that every 2 months, the patches need to be tested on 20 test servers, one for each configuration, and then these patches need to be rolled out to the servers supporting each configuration.

In our hypothetical scenario, the system administrator performs the following process for these management tasks: prepare test platform, patch it, complete a health check on platform, remediate problems on test platforms as needed, roll out the patch to all servers, and finally remedy problems on the few servers that have them.

We assume that carrying out these tasks and remediating problems requires a system administrator-level staff member at an average salary of \$70,000. We multiply that salary by a loading factor of 1.4 to include benefits for a total salary of \$98,000. We base our \$70,000 on several sources that put average salary for system administrator between \$65,000 and \$72,000.

#### **Automated discovery with SC ConfigMgr saved 19 steps**

By using the Dell Lifecycle Controller Integration features with Microsoft SC ConfigMgr, bare-metal discovery of Dell servers is completely automated and requires only adding power to the server. The server must be ordered from Dell with AutoDiscover enabled, a free option when customizing your server order. In contrast, using HP Operating System Deployment Pack for Microsoft SC ConfigMgr requires 19 manual steps for each server in an infrastructure.

#### **Administrator time for deployment from SC ConfigMgr was 86.5 percent less**

Provisioning of Dell PowerEdge servers with Dell Lifecycle Controller Integration required 86.5 percent less administrator time than HP's PXE-based server deployment process, due to the automated discovery functionality of Dell's product. This saves a tremendous amount of time, and therefore money, when you consider the scale of deployment in larger data centers. Figure 1 shows the administrator time required when deployment operating systems on each solution.

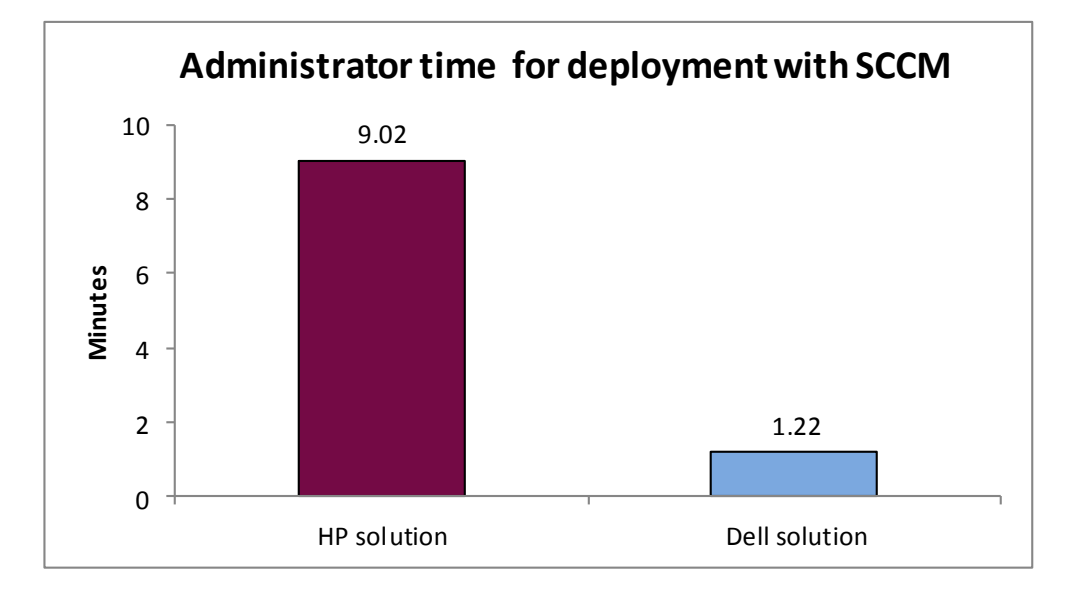

**Figure 1: Administrator time to deploy an operating system from SC ConfigMgr. Lower numbers are better.**

#### **Server deployment time from SC ConfigMgr was 28.2 percent faster**

For this test scenario, we deployed Microsoft Windows Server 2008 R2 Enterprise SP1 to both servers. With the Dell PowerEdge R720, we used the Dell Server Deployment Pack and Dell Lifecycle Controller Integration add-in for SC ConfigMgr. With the HP ProLiant DL380 G7 server, we used the HP Deployment Pack in SC ConfigMgr.

Not only did the Dell solution save on administrator time for server deployment, it also took 28.3 percent less time for the full deployment to actually complete on the hardware compared to the HP solution, as Figure 2 illustrates. Full deployment includes both administrator interaction time and machine wait time.

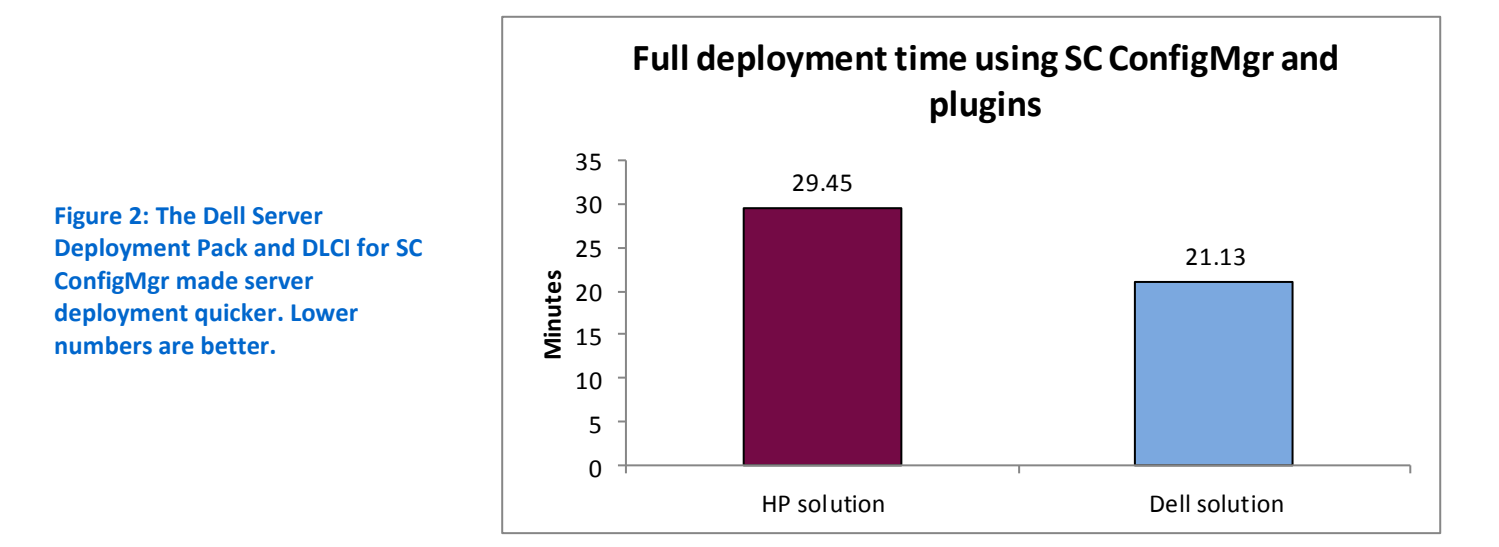

#### **Server deployment from VMware vCenter Server was 21.5 percent faster**

To test multiple operating system deployment scenarios, we also deployed VMware vSphere to both the Dell server and the HP server. For deploying the Dell server, we used the Dell Management Plug-in for VMware vCenter, a tool that allowed us to handle all administrative tasks—monitoring, managing, updating, configuring, and deploying—from the VMware vCenter console. For deploying the HP server, we used HP Insight Control 6.3.1 for VMware vCenter.

In our test scenarios, the Dell Management Plug-In for VMware vCenter simplified the deployment, updating, and management processes as compared to using HP Insight Control for vCenter. To use the HP solution with VMware vCenter Server, we also needed to install HP Systems Integration Manager (HP SIM) and HP's Remote Deployment Server (RDPServer). In our test scenarios, deploying and configuring the Dell PowerEdge R720 server with VMware vSphere using the Dell Management Plug-In for VMware vCenter was 21.5 percent faster than deploying and configuring VMware vSphere to the HP ProLiant DL380 G7 server using HP Insight Control 6.3.1 for VMware

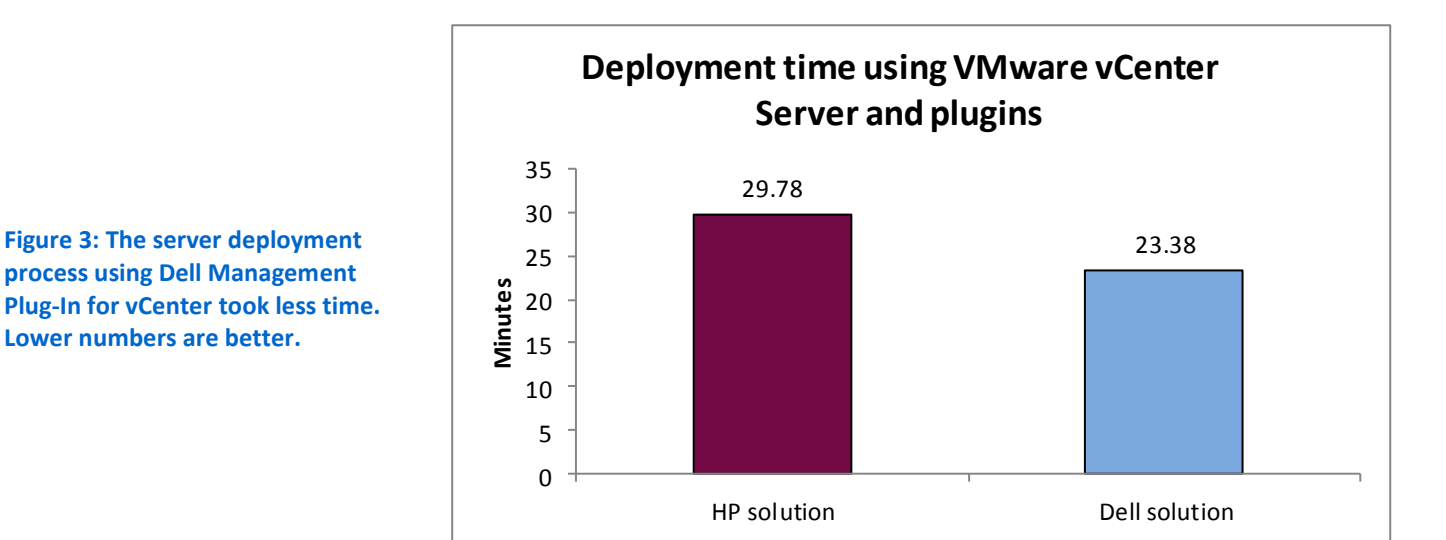

vCenter. Figure 3 shows the time it took each solution to deploy a new system from VMware vCenter.

### **Server updates, deployment, and configuration from VMware vCenter Server were 44.7 percent faster**

In our test scenarios, the process of deploying and updating our virtual machines from VMware vCenter was considerably faster when using the Dell solution, as compared to the HP solution. Deploying the operating system and updating firmware from VMware vCenter Server using Dell Remote Access Controller (iDRAC7) required fewer steps and less time. Figure 4 shows the time it took each solution to deploy and update a physical system from VMware vCenter Server.

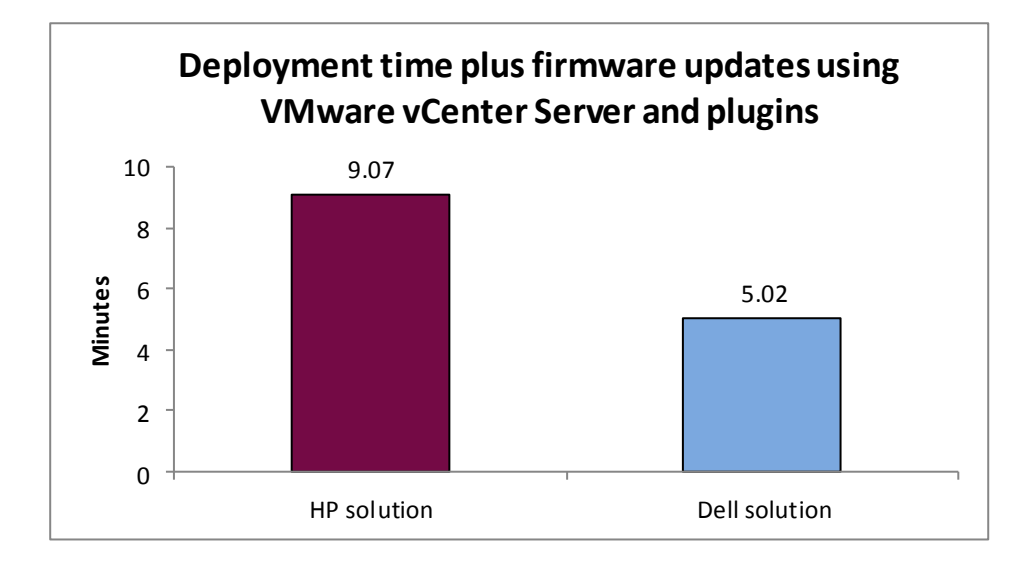

**Figure 4: Deployment and updates from VMware vCenter Server took less time using the Dell Remote Access Controller. Lower numbers are better.**

#### **Server updates from VMware vCenter Server took 28.6 percent fewer steps**

Using the Dell Management Plug-In for VMware vCenter, we were able to update the firmware of our Dell PowerEdge R720 in 28.6 percent fewer steps than when we used HP Insight Control 6.3.1 for VMware vCenter to update the firmware of our HP ProLiant DL380 G7. Figure 5 shows the number of steps it took the solutions to update firmware and software in vCenter.

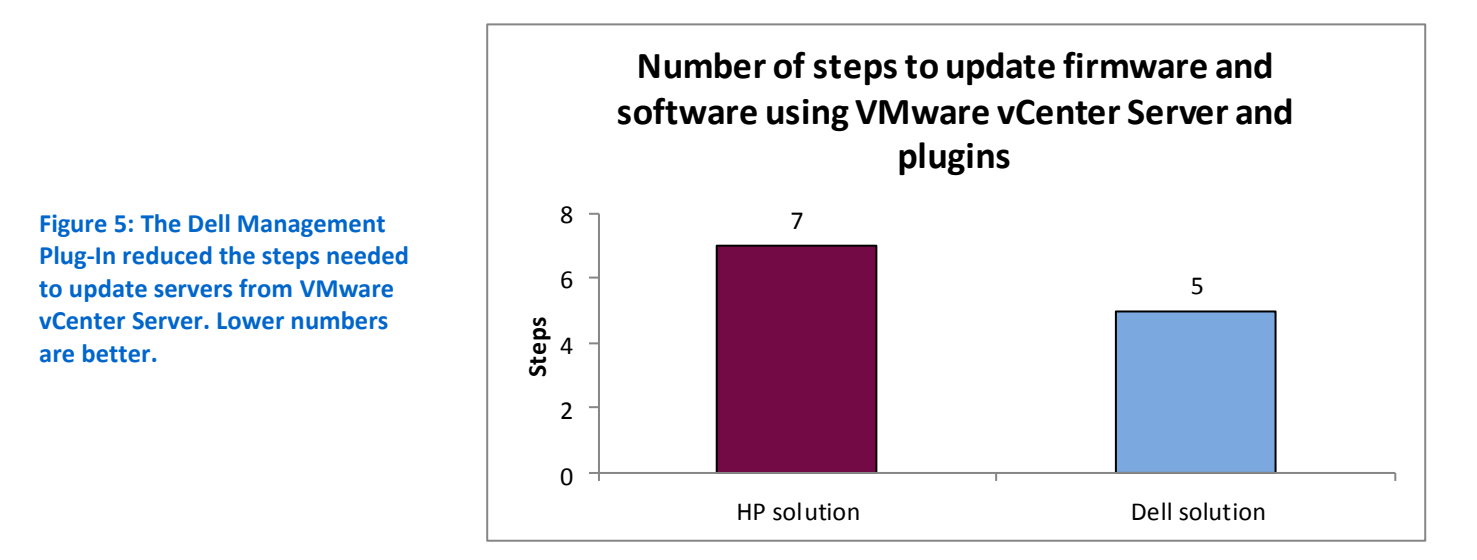

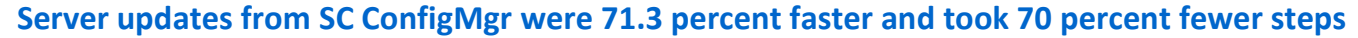

Using the DLCI with SC ConfigMgr, the process of updating servers from SC ConfigMgr was faster as compared to the HP process; deploying, configuring, and updating firmware from SC ConfigMgr using the DLCI required fewer steps and less time. The Dell solution required only the DLCI plugin for SC ConfigMgr to perform the

task. The HP solution required that we install Microsoft System Center Updates Publisher (SCUP) in order to publish new HP catalogs to SC ConfigMgr. In our scenarios, we assume that the publication for the updates has already been created for SCUP, and therefore do not include this time. The creation of the publication would add additional time to the HP scenario. Figure 6 compares the time it took the solutions to apply one update bundle, which was related to the RAID controller firmware.

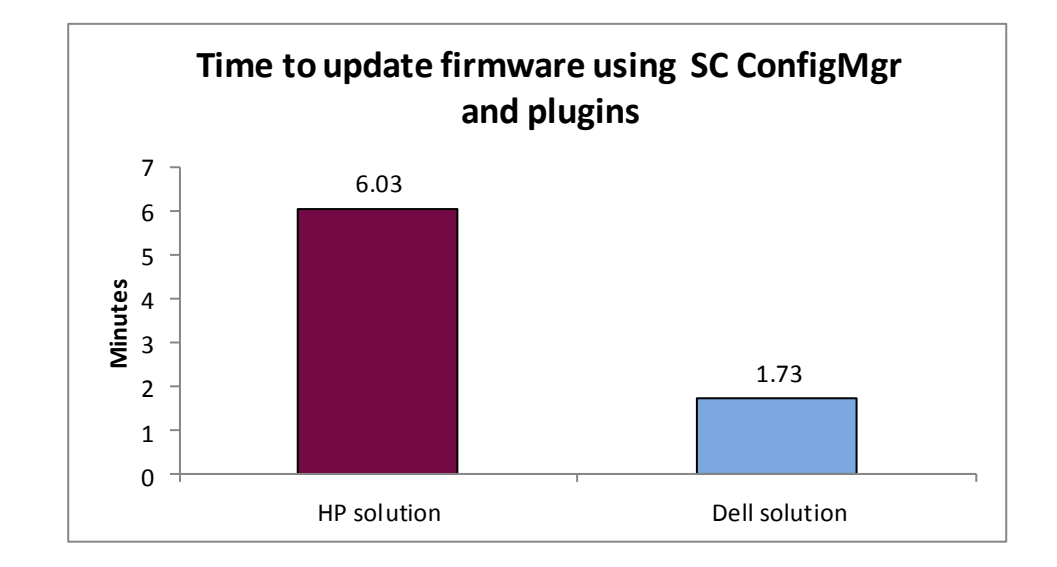

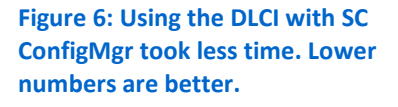

#### **Uniform management of multi-hypervisor and -OS environments took 81.3 percent fewer steps**

DLCI for SC ConfigMgr allows uniform management of multi-hypervisor and multi-operating system environments utilizing Dell agent-free management capabilities provided by iDRAC7 Enterprise. In contrast, HP Insight Control for Microsoft SC ConfigMgr 6.3 is limited to managing only Microsoft Windows-based systems.

In our test scenario, we used one Microsoft Windows server, one Linux server, and one VMware vSphere server in the environment. Using the DLCI plug-in for SC ConfigMgr, we were able to select an entire collection of Dell servers all running different operating systems, compare firmware revisions, choose which to update, and perform the update. This required only nine steps. The HP process through SC ConfigMgr could remotely manage Microsoft Windows platforms in 30 steps, but could not manage Linux and VMware platforms from within SC ConfigMgr. We therefore used a manual process to update the HP firmware and BIOS, which required an additional nine steps for both the Linux server and the VMware vSphere server. The process of updating the three HP servers required 48 total steps: 30 steps for Windows and 9 steps each for the Linux and VMware vSphere servers. These steps assume that the Publication has already been created for SCUP and the HP Firmware Update DVD has already been downloaded and created. In contrast, the process of updating the three Dell servers required only the original nine steps. Figure 7 compares the number of steps it took to update firmware on multiple systems.

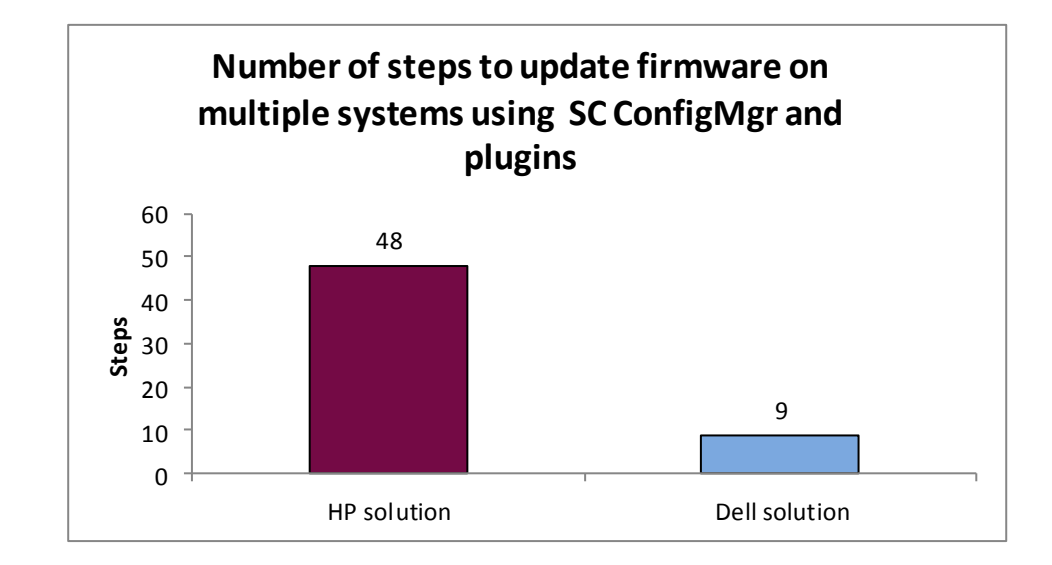

**Figure 7: Updating firmware on Dell systems with the DLCI agentfree approach took fewer steps than on HP systems in multihypervisor and -OS environments. Lower numbers are better.**

### **Dell reduced server downtime by 85.5 percent**

We tested the failure of a RAID controller and the replacement of that RAID controller using both Dell and HP's available processes and tools. In our test scenario, the Dell server's downtime was over 85 percent less than that of the HP server.

In our test, we assumed that each server had a failed RAID controller, a spare controller was available, and a local administrator was present. The timing started with the server in a powered-down state. The server downtime that would be incurred by this outage is the time it took to replace the RAID controller and update the RAID controller firmware. The Dell PowerEdge R720 automatically detected the new card and applied all settings and firmware, taking a total of two steps and 5 minutes to complete the task. The HP ProLiant DL380 G7 required previous knowledge of the firmware and several steps, including the download of the latest HP Firmware update DVD to update the RAID controller firmware, taking 14 steps and 34.54 minutes to complete the task. In the case of this scenario, the administrator time and the down time are identical, therefore we report only the results below. Figure 8 shows the server downtime each solution required when replacing a RAID controller.

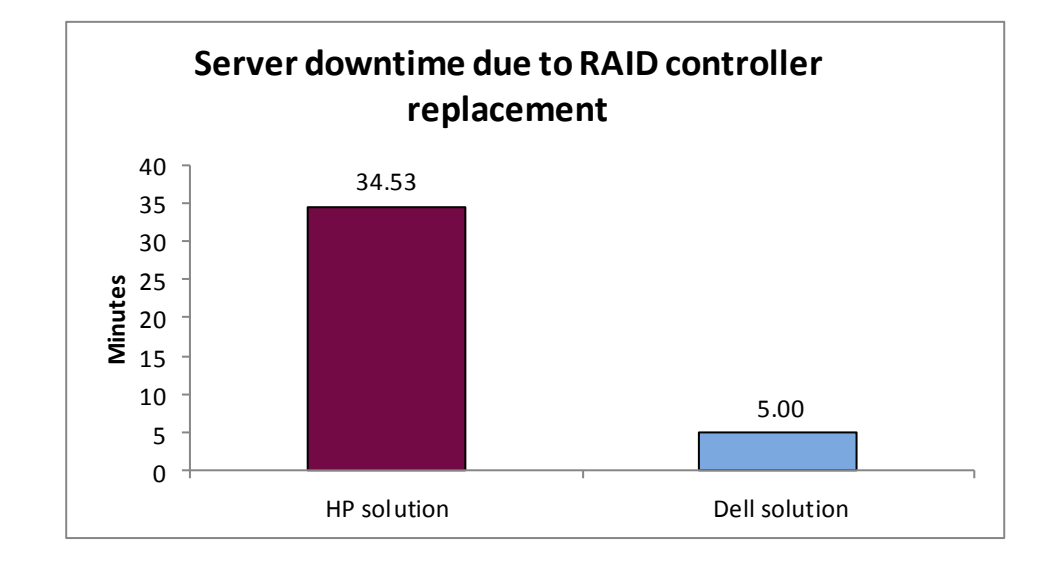

**Figure 8: The Dell solution's management features decreased downtime by 85.5 percent as compared to the HP solution, when replacing a failed RAID controller. Lower numbers are better.**

### **Dell is 86.7 percent faster and less complex (16 fewer steps) than HP in moving workloads from virtual-to-physical (V2P)**

Dell's agent-free approach to system management on the PowerEdge R720 server eases the hassle that come with management agents when moving from virtual to physical systems. Having multiple system-management agents on a server, such as those required by HP SIM, requires adding these agents after every V2P migration and removing the same agents when migrating from physical to virtual. Adding these agents each time the OS was moved to the physical HP server took 16 steps and 5.8 minutes of administrator face time during post-migration configuration; whereas the Dell process required no post-migration time or steps in our test scenario using Dell Advanced Infrastructure Manager (AIM). The process of implementing the V2P migration using HP's tools required more than seven times the amount of administrator time than with the Dell tools.

A variety of tools are available for executing a V2P migration, ranging from backup-style solutions to more robust virtualization management products like Dell AIM. We used Dell AIM for our testing and we assume the servers are already configured and visible in Dell AIM. To provide system management in an HP environment after an OS is moved to an HP server requires adding HP's OS-based management agent. If the OS is once again virtualized (P2V), the HP agents must be removed prior to migration. HP's requirement of an OS-based agent adds time to administrative tasks. Figure 9 shows the time it took the solutions to move V2P workloads.

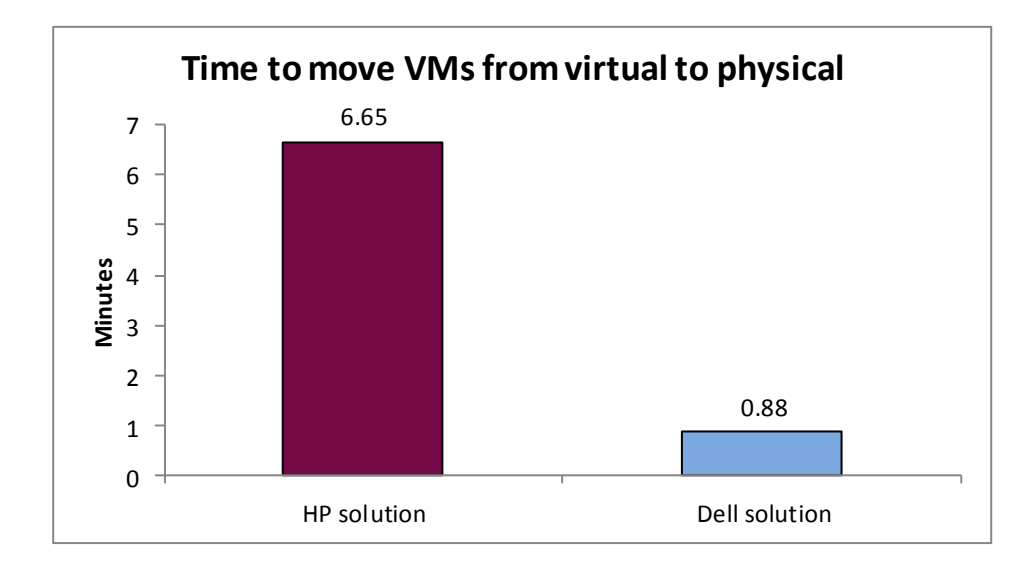

**Figure 9: Dell AIM made V2P migration a quicker process. Lower numbers are better.**

To view detailed results for each scenario, see [Appendix A.](#page-11-0)

# **WHAT WE TESTED**

### **Our test bed configuration**

Our test bed for each solution consisted of three different servers: an Active Directory server running DNS and DHCP, a server for each environment's management software, and the target managed server. For the VMware vCenter Server scenarios, we also added a server running VMware vSphere to act as a host for the Dell Management Plug-In for VMware vCenter Server.

We installed Microsoft Windows Server 2008 R2 SP1 on the Active Directory and management servers. We installed Microsoft SC ConfigMgr 2007 R3 for our SC ConfigMgr testing and VMware vCenter Server and VMware vSphere version 5 for our VMware testing. We used HP Insight Control 6.3.1 to install HP SIM and add-ins for SC ConfigMgr and vCenter for the HP solution testing.

### **About the Dell Management Plug-In for VMware vCenter Server**

The Dell Management Plug-In for VMware vCenter 1.0.1 is part of the Dell Integrated Systems Management suite of applications, which Dell designed to help administrators deploy and manage their servers, operating system, and other components that comprise their IT infrastructure. The Dell Management Plug-In for VMware vCenter Server provides a central management tool in the VMware vCenter Server console for your hardware and your virtual infrastructure, making it easy to deploy VMs, BIOS, and firmware updates, monitor hardware, and perform provisioning tasks.

To learn more about Dell Management Plug-In for VMware vCenter, visit [http://content.dell.com/us/en/enterprise/d/virtualization/management-plug-in-for](http://content.dell.com/us/en/enterprise/d/virtualization/management-plug-in-for-vmware-vcenter.aspx)[vmware-vcenter.aspx.](http://content.dell.com/us/en/enterprise/d/virtualization/management-plug-in-for-vmware-vcenter.aspx)

#### **About iDRAC7 and the Dell Lifecycle Controller**

Using the iDRAC7 and the Dell Lifecycle Controller allow simplified management of both local and remote servers. Embedded management features are directly on the server, and reduce reliance on external tools and media. The overall result of this centralized management location is a reduction in steps, time, and potential errors, as well as an increase in efficiency, when managing your servers.

To learn more about the Dell Lifecycle Controller, visit [http://en.community.dell.com/techcenter/systems-management/w/wiki/lifecycle](http://en.community.dell.com/techcenter/systems-management/w/wiki/lifecycle-controller.aspx)[controller.aspx.](http://en.community.dell.com/techcenter/systems-management/w/wiki/lifecycle-controller.aspx) To learn more about iDRAC7, visit [http://www.dell.com/us/enterprise/p/d/solutions/integrated-dell-remote-access](http://www.dell.com/us/enterprise/p/d/solutions/integrated-dell-remote-access-controller-idrac)[controller-idrac](http://www.dell.com/us/enterprise/p/d/solutions/integrated-dell-remote-access-controller-idrac)

#### **About the Dell Server Deployment Pack**

The Dell Server Deployment Pack allows you to install and configure your Dell servers directly from the Microsoft System Center Configuration Manager console. To learn more, visit

[http://www.dell.com/support/drivers/us/en/555/DriverDetails/DriverFileFormats?Drive](http://www.dell.com/support/drivers/us/en/555/DriverDetails/DriverFileFormats?DriverId=R290118) [rId=R290118.](http://www.dell.com/support/drivers/us/en/555/DriverDetails/DriverFileFormats?DriverId=R290118)

### **About Microsoft SC ConfigMgr, Dell Lifecycle Controller Integration, and the Dell Server Deployment Pack**

The Dell Lifecycle Controller Integration for Microsoft SC ConfigMgr, along with the Dell Server Deployment Pack, allows you to fully utilize the remote deployment and management capabilities of your Dell servers directly from the Microsoft SC ConfigMgr console, removing the reliance on a separate PXE infrastructure.

## **CONCLUSION**

Whether in a virtualized or a non-virtualized environment, Dell made server management, deployment, and discovery simpler and faster in our test scenarios. In our tests, using Dell server management features saved time and steps compared to using HP management tools, which required additional OS-based agents. Dell's agent-free management approach eases tasks for administrators, and removes the need for OSbased agents. This approach can potentially offer an organization dramatic savings in time, effort, and money over the server lifecycle.

# <span id="page-11-0"></span>**APPENDIX A – DETAILED TEST RESULTS**

### **Discovery in Microsoft SC ConfigMgr**

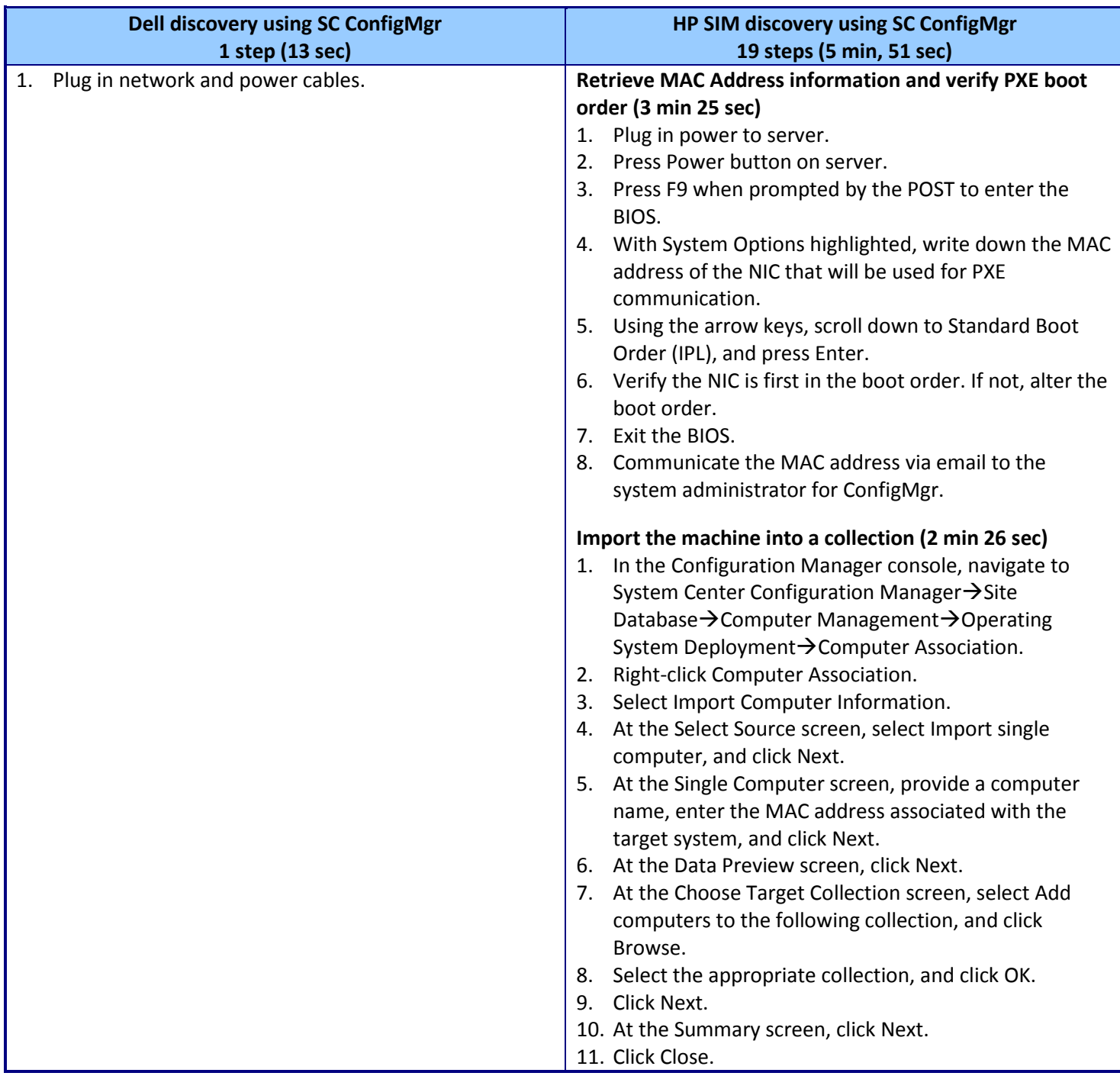

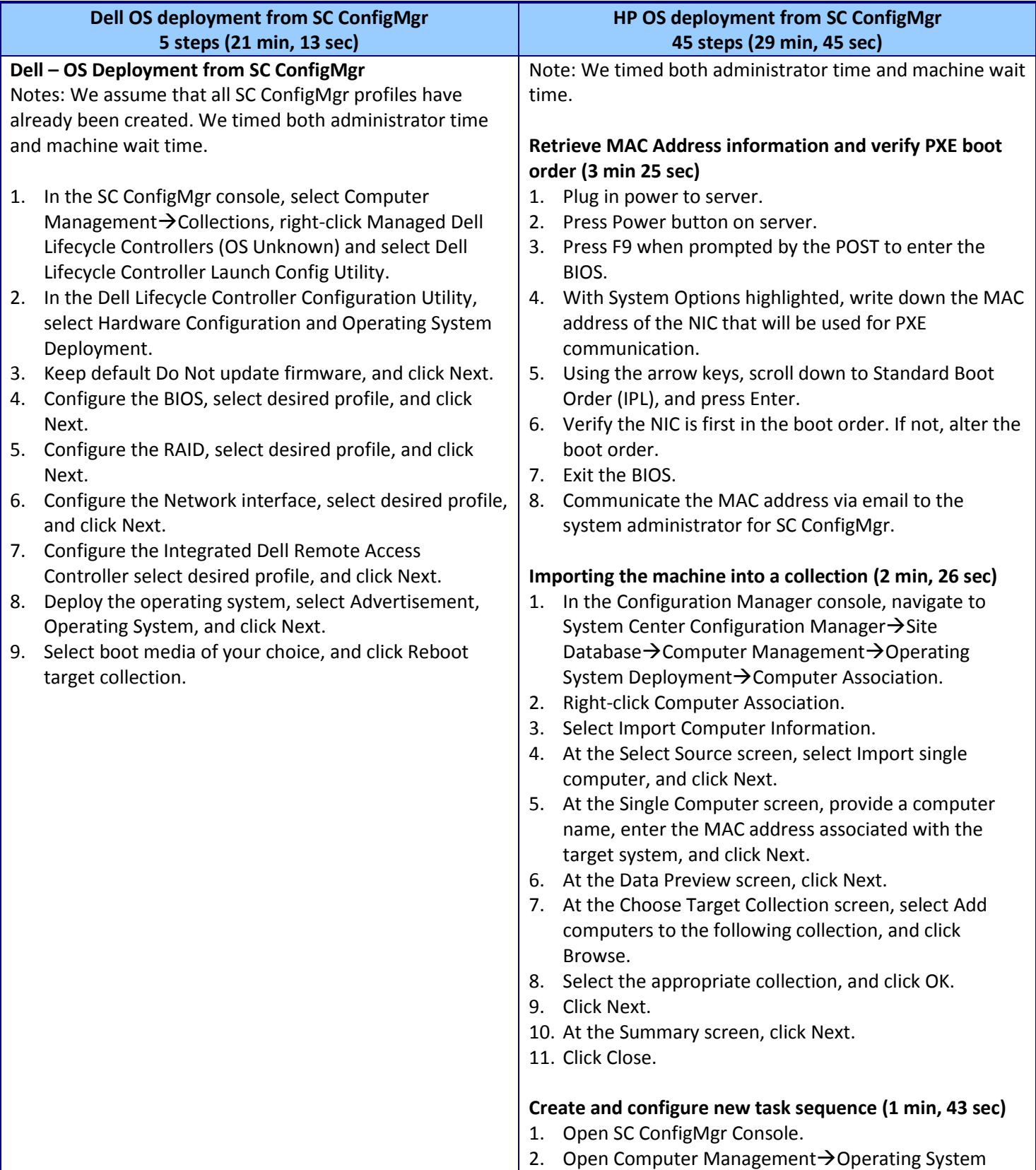

## **Physical server OS deployment and configuration with SC ConfigMgr**

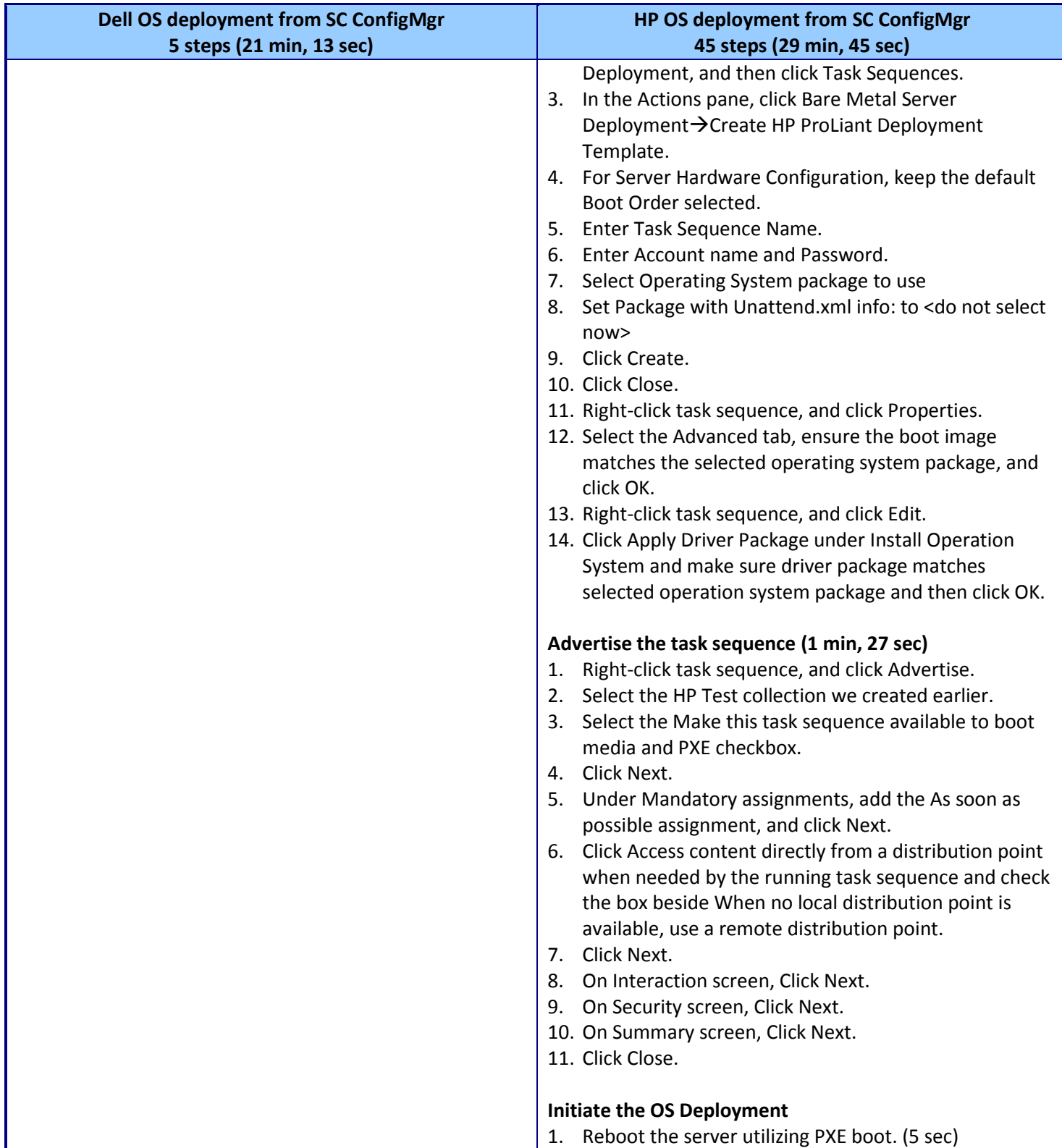

## **Hypervisor deployment from vCenter**

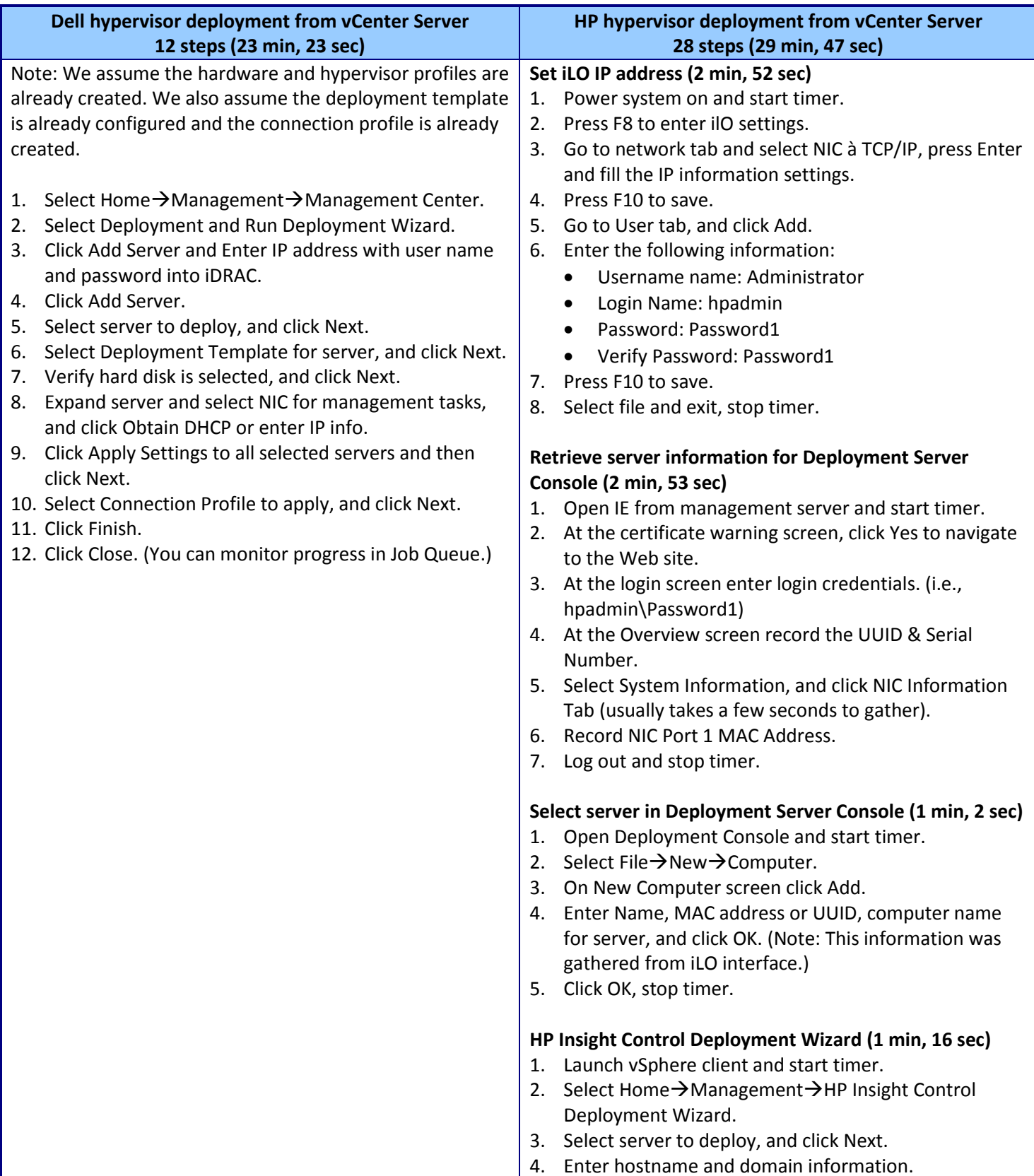

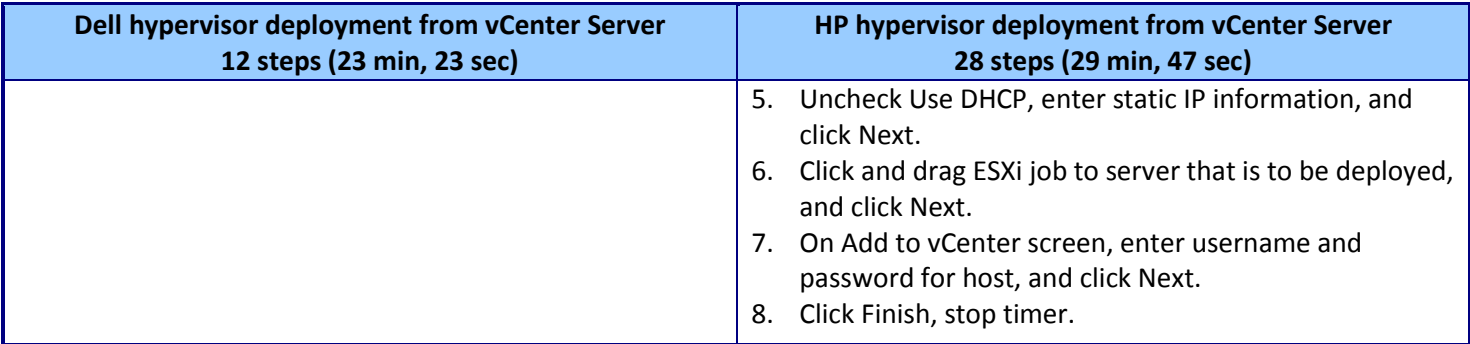

## **Server updates, deployment, and configuration from vCenter Server**

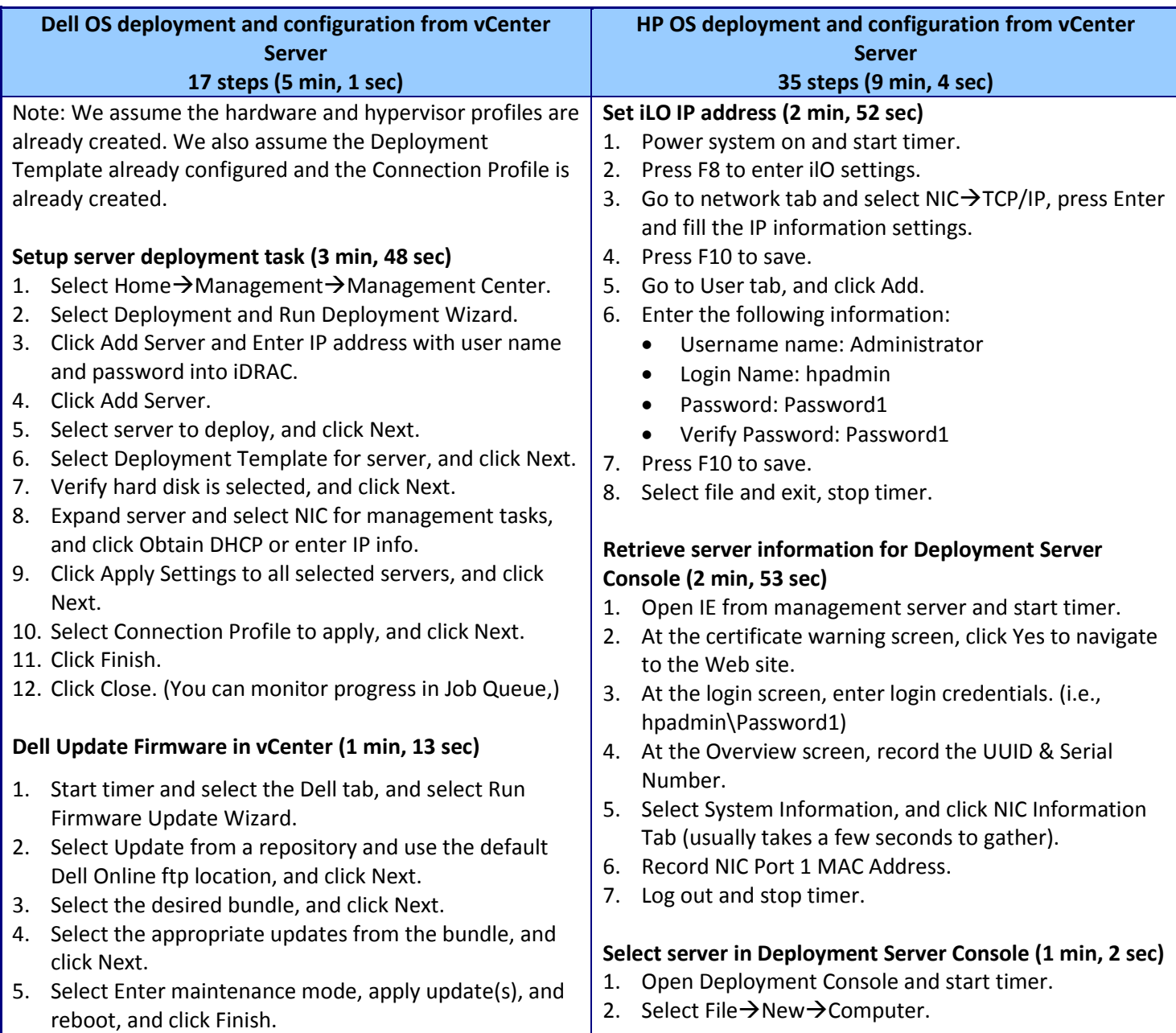

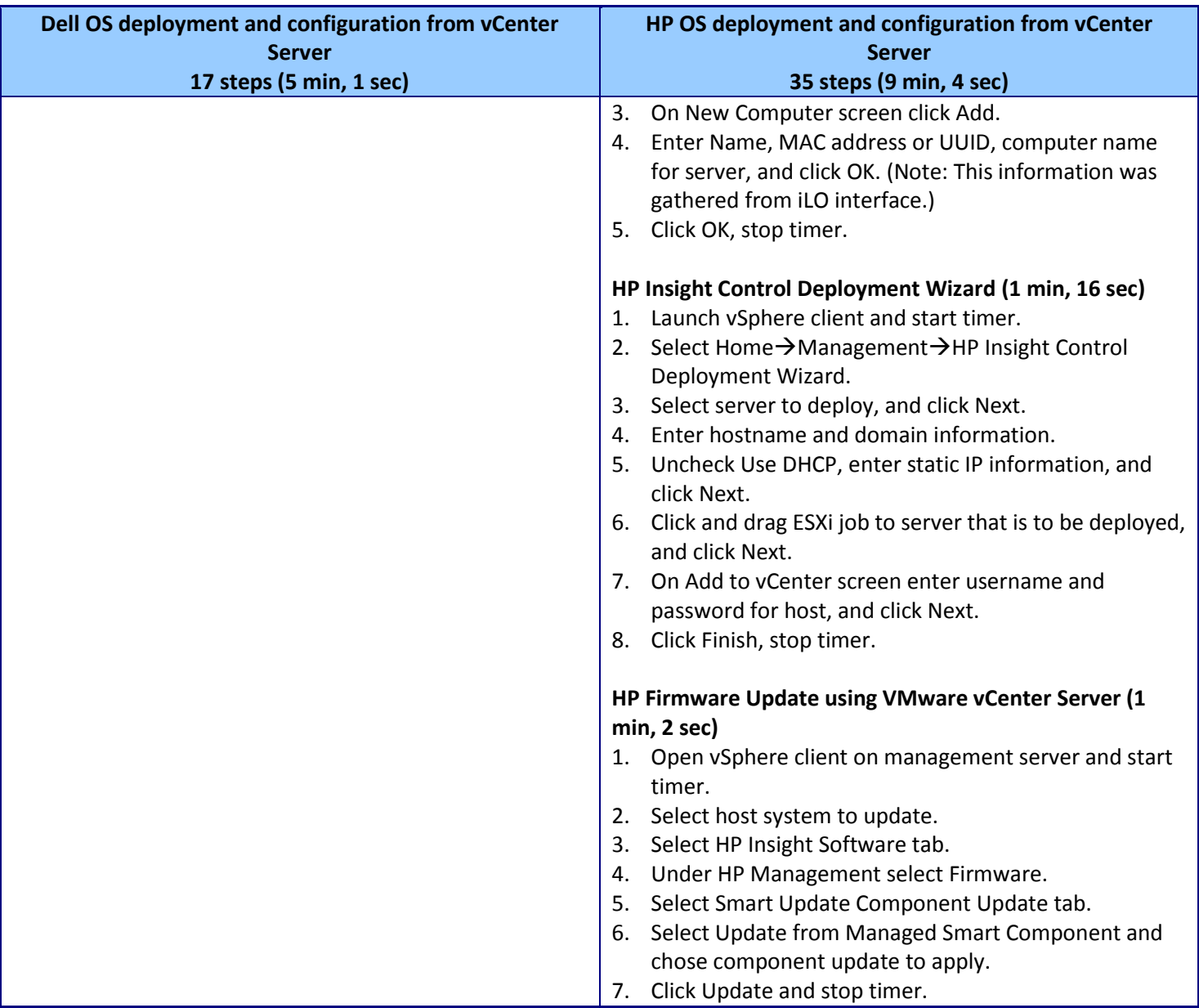

## **Server firmware update from SC ConfigMgr**

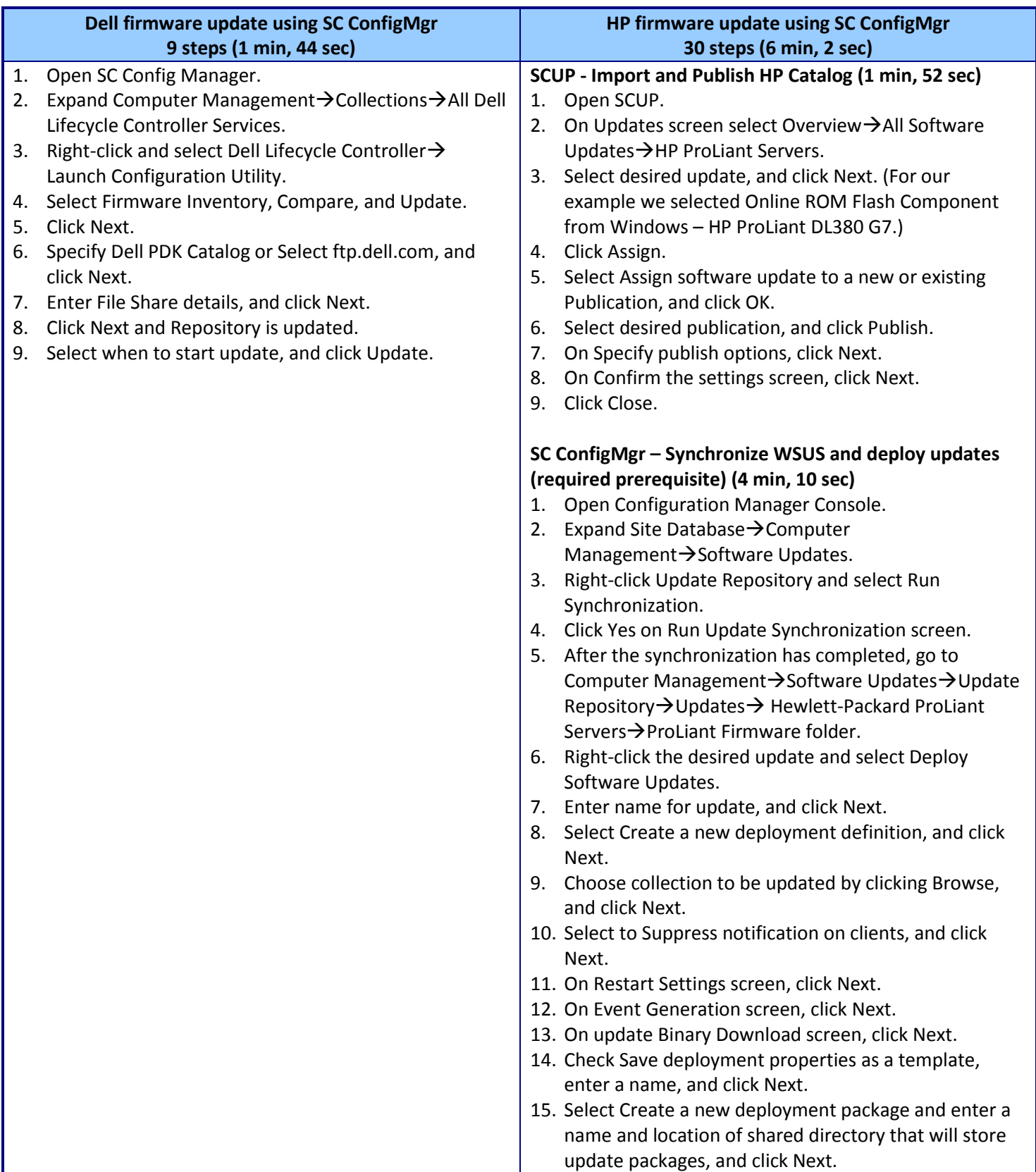

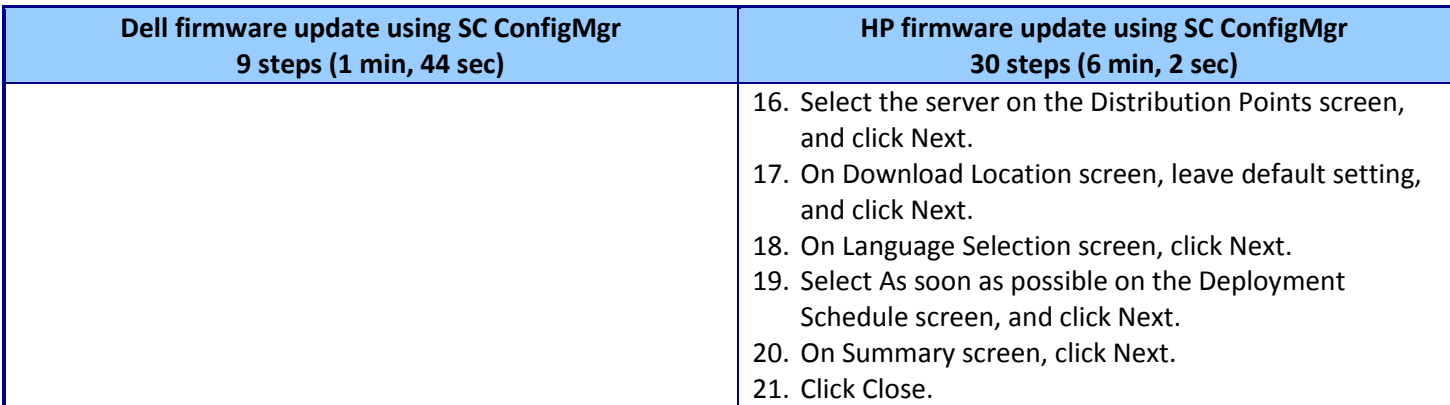

### **Server firmware update from vCenter Server**

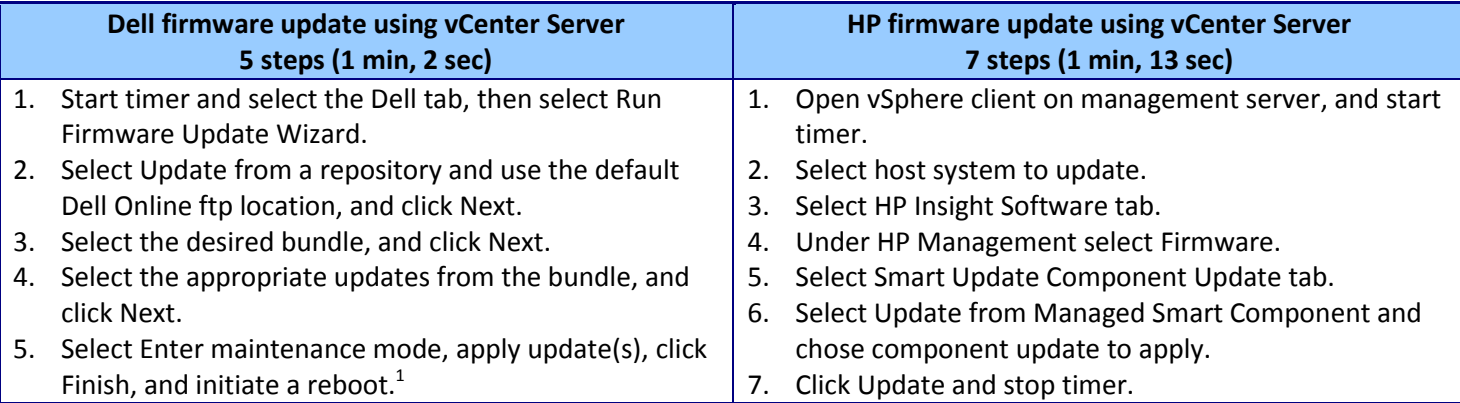

### **Uniform management of multi-hypervisor and -OS environments**

| <b>Dell solution</b> |                                                         | <b>HP</b> solution |                                                                   |
|----------------------|---------------------------------------------------------|--------------------|-------------------------------------------------------------------|
|                      | 9 steps (1 min, 44 sec)                                 |                    | 48 steps (22 min, 30 sec)                                         |
|                      | <b>Dell Update Firmware using SC ConfigMgr</b>          |                    | HP Firmware/Software updates using SC ConfigMgr                   |
| 1.                   | Open Config Manager.                                    |                    | <b>SCUP - Import and Publish HP Catalog</b>                       |
|                      | Expand Computer Management → Collections → All Dell     |                    | Note: We assume that Publication has already been                 |
|                      | Lifecycle Controller Services.                          |                    | created.                                                          |
| 3.                   | Right-click and select Dell Lifecycle Controller→Launch | 1.                 | Open SCUP.                                                        |
|                      | Configuration Utility.                                  |                    | On the Updates screen, select Overview $\rightarrow$ All Software |
| 4.                   | Select Firmware Inventory, Compare, and Update.         |                    | Updates $\rightarrow$ HP ProLiant Servers.                        |
| 5.                   | Click Next.                                             |                    | Select desired update, and click Next. (For our                   |
| 6.                   | Specify Dell PDK Catalog or Select ftp.dell.com, and    |                    | example, we selected Online ROM Flash Component                   |
|                      | click Next.                                             |                    | from Windows - HP ProLiant DL380 G7)                              |
| 7.                   | Enter File Share details, and click Next.               | 4.                 | Click Assign.                                                     |
| 8.                   | Click Next and Repository is updated.                   | 5.                 | Select Assign software update to a new or existing                |
| 9.                   | Select when to start update, and click Update.          |                    | Publication, and click OK.                                        |
|                      |                                                         | 6.                 | Select desired publication, and click Publish.                    |
|                      |                                                         |                    | On Specify publish options, click Next.                           |
|                      |                                                         | 8.                 | On Confirm the settings screen, click Next.                       |

 $1$  Reboots were not included in timings, as we measured only administration interaction time.

 $\overline{\phantom{a}}$ 

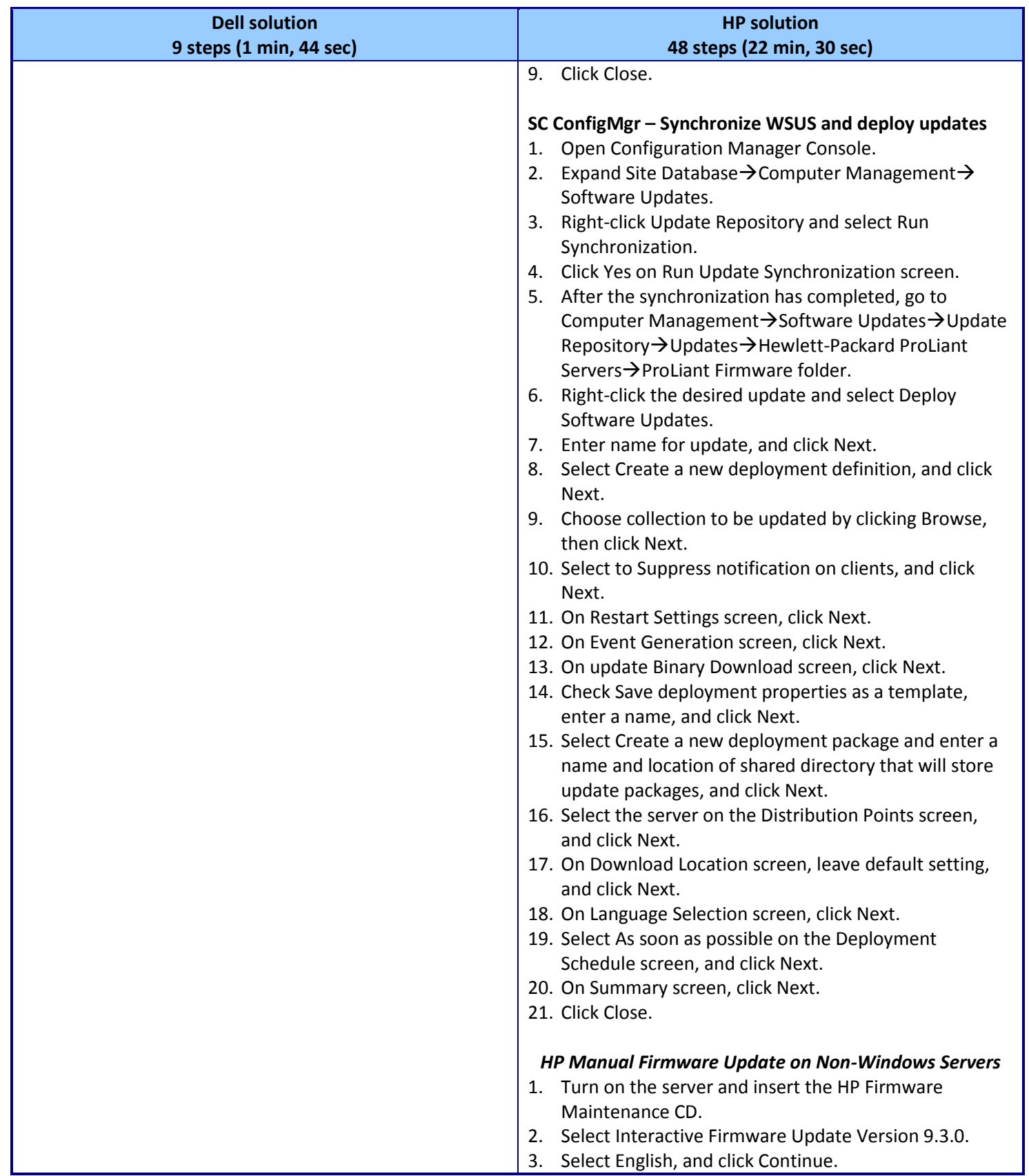

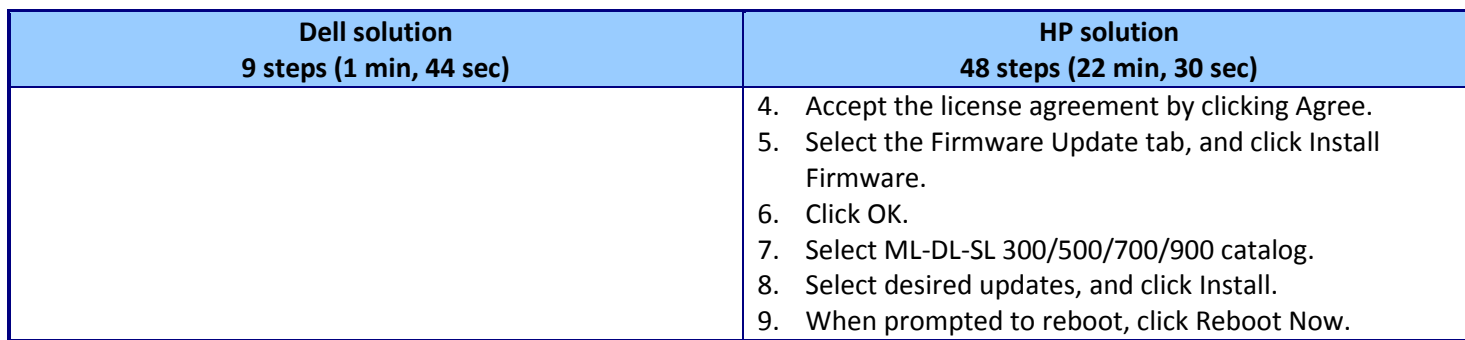

### **Replacing the RAID controller**

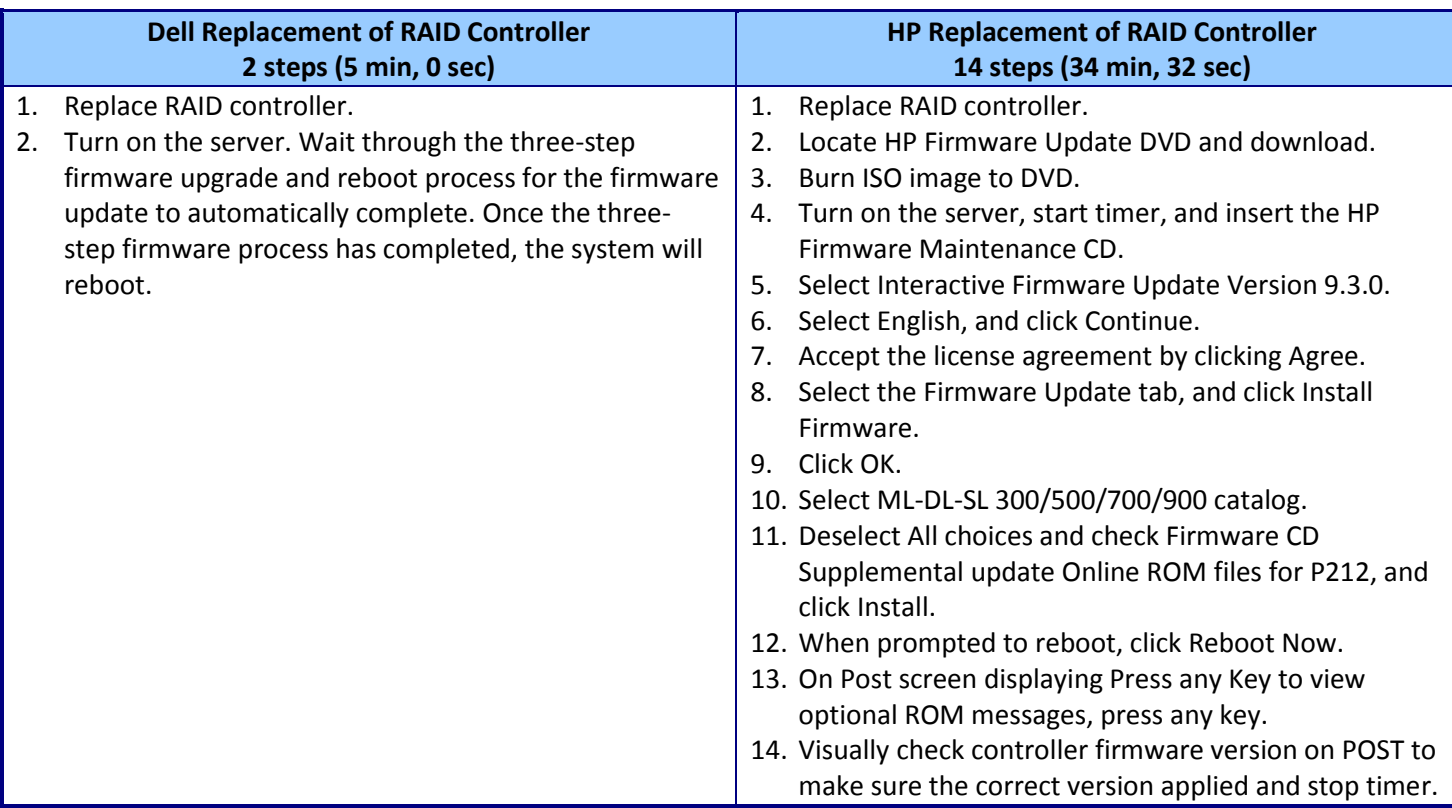

## **Making servers manageable after virtual-to-physical workload transfers**

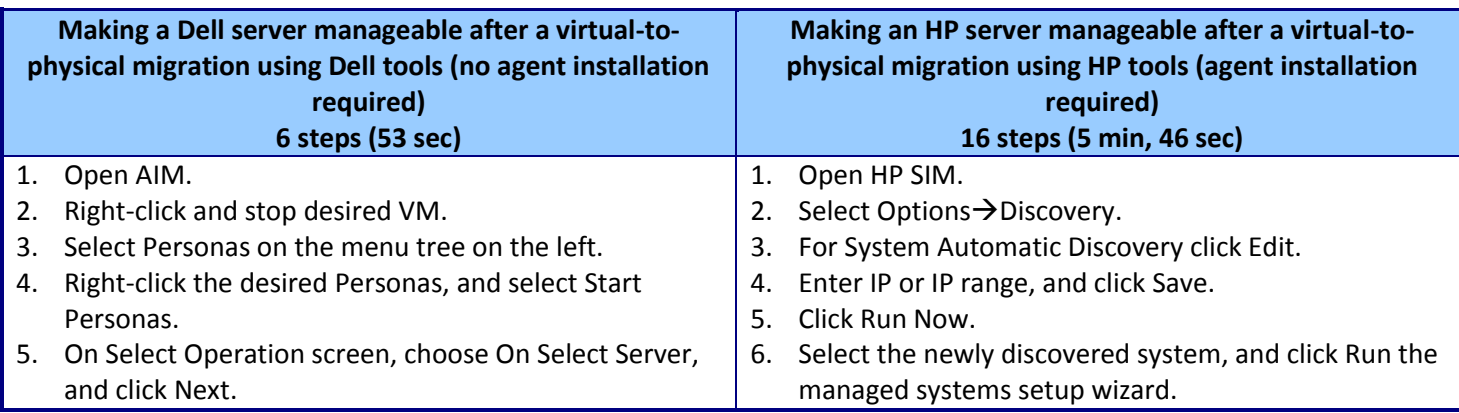

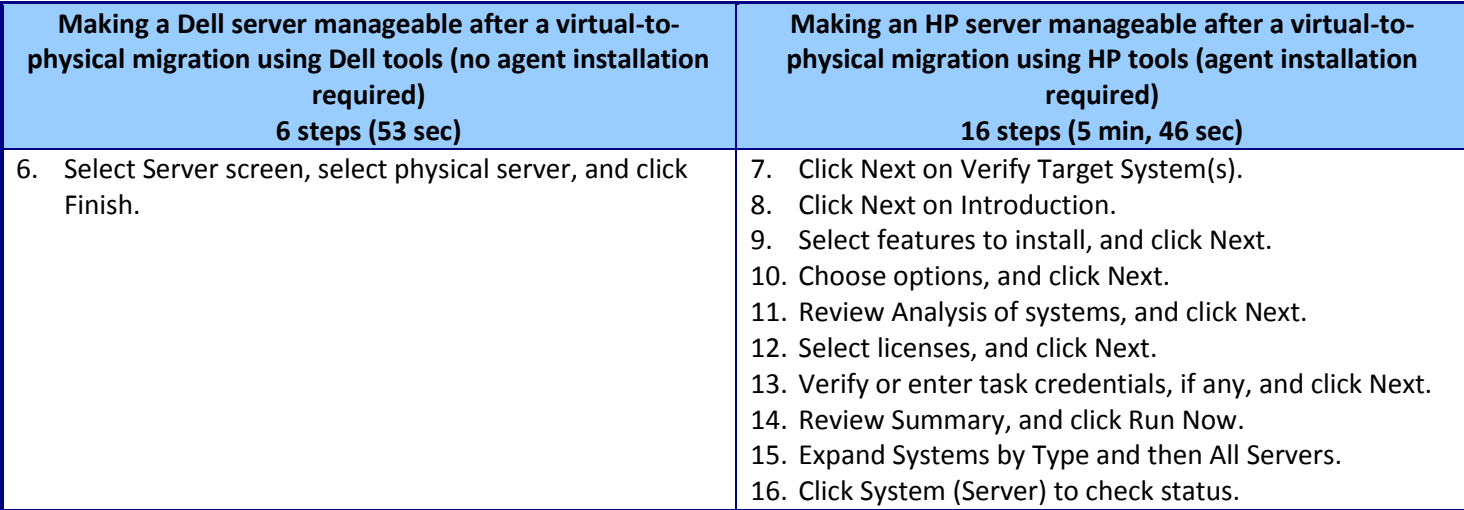

# <span id="page-22-0"></span>**APPENDIX B – SERVER CONFIGURATION INFORMATION**

Figure 10 provides detailed configuration information for the test servers.

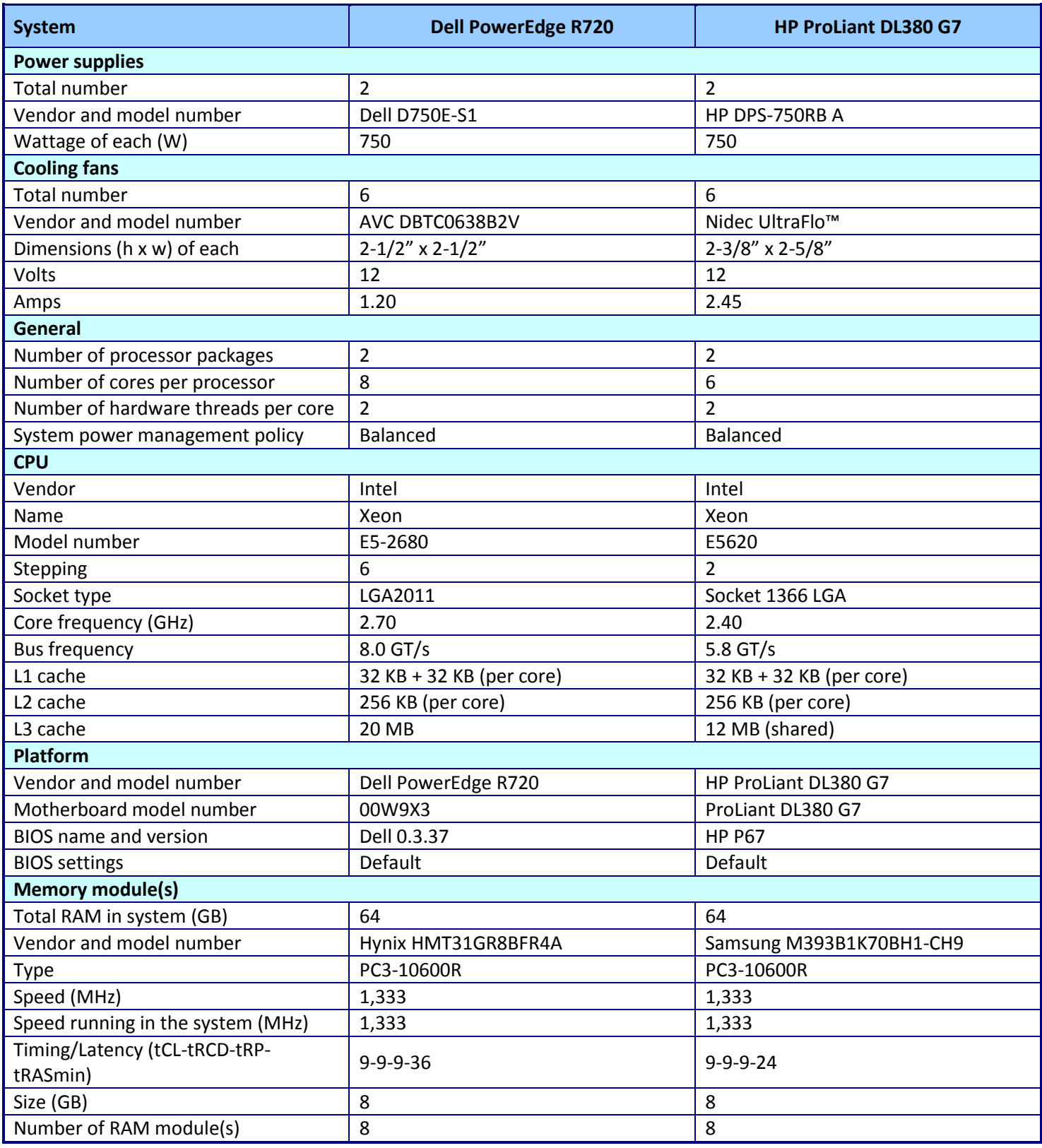

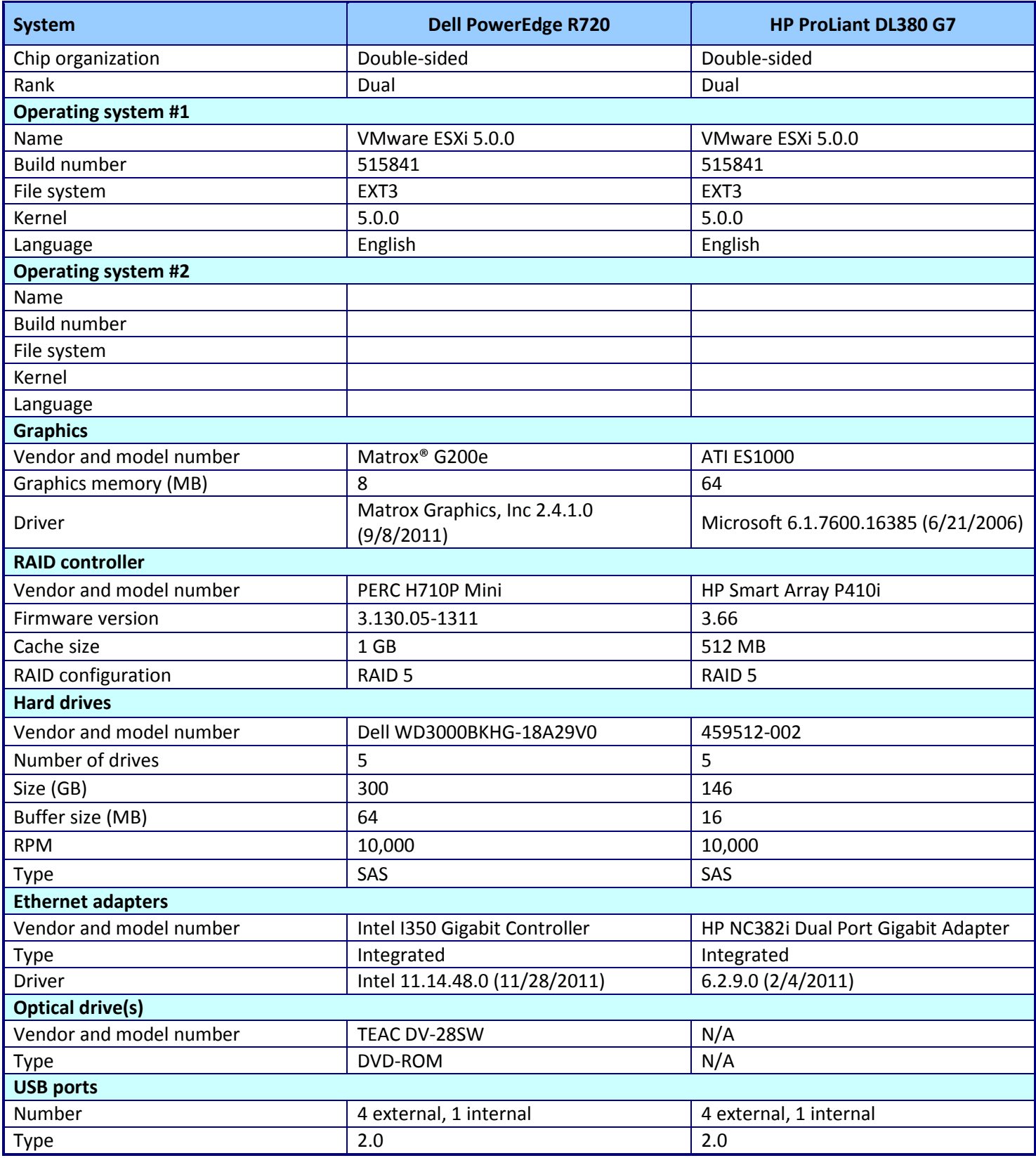

**Figure 10: System configuration information for the test servers.**

## **ABOUT PRINCIPLED TECHNOLOGIES**

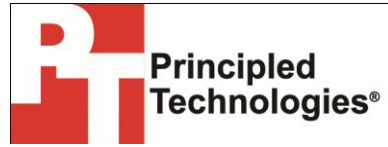

Principled Technologies, Inc. 1007 Slater Road, Suite 300 Durham, NC, 27703 www.principledtechnologies.com We provide industry-leading technology assessment and fact-based marketing services. We bring to every assignment extensive experience with and expertise in all aspects of technology testing and analysis, from researching new technologies, to developing new methodologies, to testing with existing and new tools.

When the assessment is complete, we know how to present the results to a broad range of target audiences. We provide our clients with the materials they need, from market-focused data to use in their own collateral to custom sales aids, such as test reports, performance assessments, and white papers. Every document reflects the results of our trusted independent analysis.

We provide customized services that focus on our clients' individual requirements. Whether the technology involves hardware, software, Web sites, or services, we offer the experience, expertise, and tools to help our clients assess how it will fare against its competition, its performance, its market readiness, and its quality and reliability.

Our founders, Mark L. Van Name and Bill Catchings, have worked together in technology assessment for over 20 years. As journalists, they published over a thousand articles on a wide array of technology subjects. They created and led the Ziff-Davis Benchmark Operation, which developed such industry-standard benchmarks as Ziff Davis Media's Winstone and WebBench. They founded and led eTesting Labs, and after the acquisition of that company by Lionbridge Technologies were the head and CTO of VeriTest.

Principled Technologies is a registered trademark of Principled Technologies, Inc. All other product names are the trademarks of their respective owners.

Disclaimer of Warranties; Limitation of Liability:

PRINCIPLED TECHNOLOGIES, INC. HAS MADE REASONABLE EFFORTS TO ENSURE THE ACCURACY AND VALIDITY OF ITS TESTING, HOWEVER, PRINCIPLED TECHNOLOGIES, INC. SPECIFICALLY DISCLAIMS ANY WARRANTY, EXPRESSED OR IMPLIED, RELATING TO THE TEST RESULTS AND ANALYSIS, THEIR ACCURACY, COMPLETENESS OR QUALITY, INCLUDING ANY IMPLIED WARRANTY OF FITNESS FOR ANY PARTICULAR PURPOSE. ALL PERSONS OR ENTITIES RELYING ON THE RESULTS OF ANY TESTING DO SO AT THEIR OWN RISK, AND AGREE THAT PRINCIPLED TECHNOLOGIES, INC., ITS EMPLOYEES AND ITS SUBCONTRACTORS SHALL HAVE NO LIABILITY WHATSOEVER FROM ANY CLAIM OF LOSS OR DAMAGE ON ACCOUNT OF ANY ALLEGED ERROR OR DEFECT IN ANY TESTING PROCEDURE OR RESULT.

IN NO EVENT SHALL PRINCIPLED TECHNOLOGIES, INC. BE LIABLE FOR INDIRECT, SPECIAL, INCIDENTAL, OR CONSEQUENTIAL DAMAGES IN CONNECTION WITH ITS TESTING, EVEN IF ADVISED OF THE POSSIBILITY OF SUCH DAMAGES. IN NO EVENT SHALL PRINCIPLED TECHNOLOGIES, INC.'S LIABILITY, INCLUDING FOR DIRECT DAMAGES, EXCEED THE AMOUNTS PAID IN CONNECTION WITH PRINCIPLED TECHNOLOGIES, INC.'S TESTING. CUSTOMER'S SOLE AND EXCLUSIVE REMEDIES ARE AS SET FORTH HEREIN.